### **SHEEP AND GOAT OWNERS**

# To move stock **OFF** your PIC with mandatory eID

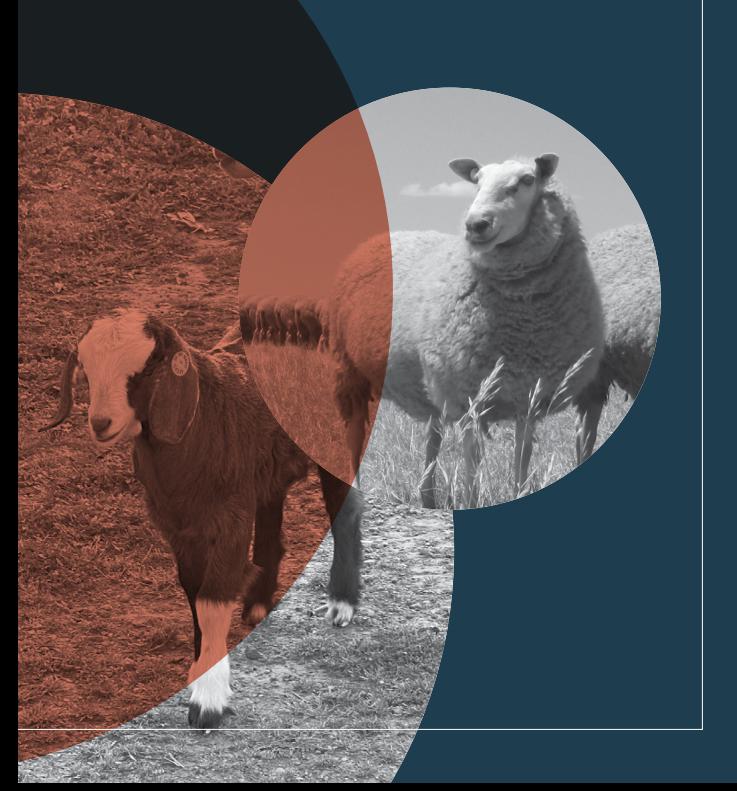

### **Stock I have**

### bred

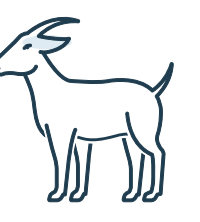

### **Already on hand**

- A current PIC for every property you run stock on
- LPA accreditation and access to current version NVD waybill or eNVD.

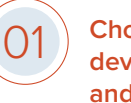

**Choose type and purchase NLIS breeder devices for your home-bred sheep and/or goats**

**COLOUR:** yellow or a year of birth colour<sup>1</sup> **(1) Accredited NLIS devices, year of birth colours** 

**PRINTED** with PIC of property where they will be used, as the beginning of the NLIS ID

**CODE** for the species they will be used on; **S** for sheep, **K** for goats

 $\begin{bmatrix} 02 \end{bmatrix}$  Identify all stock with an NLIS device before  $\begin{bmatrix} 02 \end{bmatrix}$ **they leave the property2**

- Complete an NVD waybill / eNVD **COMPLETE**  $(03)$ **accurately**
	- **[Completing the](https://www.integritysystems.com.au/on-farm-assurance/national-vendor-declaration-nvd/nvd-0720-changes/) Paper NVD waybill**

**[Completing the](https://www.integritysystems.com.au/globalassets/isc/pdf-files/envd/web---how-to-create-an-envd.pdf)** Online **NVD waybill**

**[Completing the](https://www.integritysystems.com.au/globalassets/isc/pdf-files/envd/app---create-a-consignment.pdf )** Mobile **NVD waybill**

### **NOTE:**

- 1 Year of birth colours are mandatory in WA, optional elsewhere
- 2 Or by 6 months of age in WA, whichever occurs first

# **Stock I have**

## introduced onto my PIC

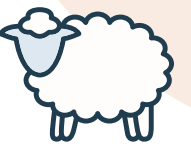

### **Already on hand**

- A current PIC for every property you run stock on
- LPA accreditation and access to current version NVD waybill or eNVD

### **[LPA webpage](http://www.integritysystems.com.au/on-farm-assurance/livestock-product-assurance) [LPA webpage](https://www.integritysystems.com.au/on-farm-assurance/livestock-product-assurance/)**

NLIS database account. **[Creating an NLIS database account](https://nlis.com.au/Account/Create/)**

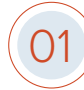

**Purchase some NLIS post-breeder devices in case stock have lost their device**

**COLOUR**: pink (to indicate stock are not home-bred)

**[Accredited NLIS devices](https://www.integritysystems.com.au/siteassets/accredited-sheep-and-goat-devices-september-2023.pdf)**

**PRINTED** with PIC of property where they will be used, as the beginning of the NLIS ID

**CODE** for the species they will be used on; **T** for sheep, **L** for goats

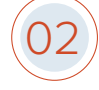

**Apply a pink NLIS post-breeder device to any stock without a device**

[How to apply an NLIS device](https://www.youtube.com/watch?v=bU0d5caLzXI) **Accord 2008 1999 12:00 M** How to apply an NLIS device

**Check that all brought in stock have been transferred to your PIC on the NLIS database**

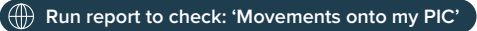

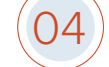

**Complete an NVD waybill / eNVD accurately ([Completing the](https://www.integritysystems.com.au/on-farm-assurance/national-vendor-declaration-nvd/nvd-0720-changes/) Paper NVD waybill** 

**[Completing the](https://www.integritysystems.com.au/globalassets/isc/pdf-files/envd/web---how-to-create-an-envd.pdf) Online NVD waybill** 

**()** [Completing the](https://www.integritysystems.com.au/globalassets/isc/pdf-files/envd/app---create-a-consignment.pdf ) **Mobile** NVD waybill

### **SHEEP AND GOAT OWNERS**

# To move stock **ON** to your PIC with mandatory eID

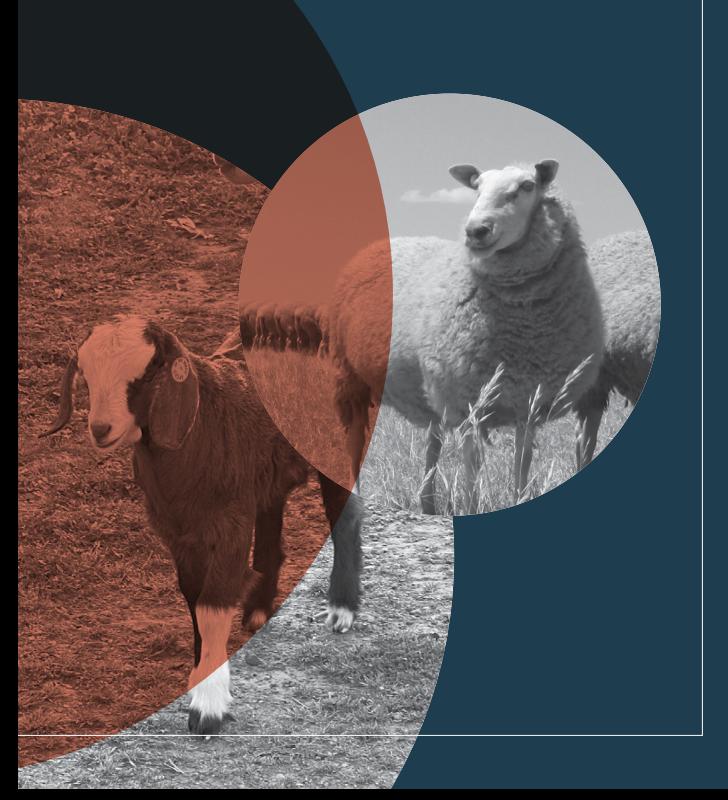

# **Stock I have**

### introduced from a different PIC

### **Already on hand**

01

02

03

04

05

06

07

08

- A current PIC for every property you run stock on
- NLIS database account **[Creating an NLIS database account](https://nlis.com.au/Account/Create/)**
- Stock arrive with an NVD waybill / eNVD / movement document

**Scan the NLIS device on all incoming stock**

**Upload scan file to computer**

**Copy list of RFIDs**

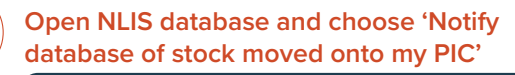

How to upload a stock movement on the **NLIS** database

- **Paste list of RFIDs into the large box**
- **Complete all other data fields from the movement document**
- **Record the Upload ID as a receipt number on the movement document**
- **Check your 'Transaction history' to make sure it all went through accurately**

**[HELP NLIS helpdesk](https://www.integritysystems.com.au/help/contact-us/)**

### **NOTE:**

- \* Follow these instructions if you bring any sheep / goats onto your PIC and when moving stock between your own PICs; and if you purchase through an **online** sale.
- + Stock purchased from an **onsite** public auction or physical saleyard will be transferred to your PIC for you.

You **must complete** this movement record on the NLIS database **within 2 days of stock arriving** on your PIC unless from a saleyard.

> **NOTE:** You can do this yourself or get help from someone else, but you need to make sure it gets done.

Always record the Upload ID as proof the transfer of stock has been completed (helps with LPA audits!).

# **How to Tag**

**Allflex Indentiplier devices** www.allflex.global/au/wp-content/uploads/sites/3/2021/04/ Identiplier-Universal-application-instructions.pdf

**Allflex Rapidtag devices** www.allflex.global/au/wp-content/uploads/sites/3/2021/04/ RapIDmatic-application-instructions.pdf

**Allflex tagging devices** www.youtube.com/watch?v=jARmv9qab-Q

**Datamars leg bands** https://au.ztags.com/sites/default/files/webdam\_assets/ 143049612.pdf

**Leader devices** https://www.youtube.com/watch?v=bU0d5caLzXI

**Shearwell devices** www.shearwell.com.au/Content/Images/uploaded/Instructions%20for%20Shearwell%20SET%20device%20and%20 application.pdf

**Zeetags FET devices** https://au.ztags.com/resource-hub/videos/fet-tag-instructional -video